# **How to use the "interpolate" transform function**

*With an example to interpolate data in a graph.* 

The "interpolate" transform function creates interpolated y values for an xy data table.

For each "new x value" in range, the corresponding new y value is interpolated from the position of this new x value in the original x column.

New  $x = 1.5$  is in the middle between old  $x = 1$  and old  $x = 2$ . The middle of the corresponding old y values (1 and 4) is 2,5. New y  $(x = 1.5) = 2.5$ 

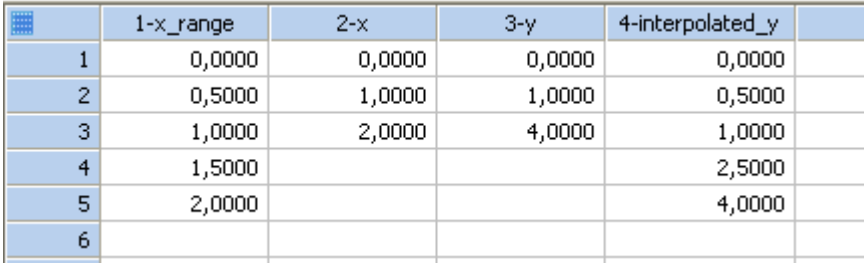

### **interpolate**

The interpolate function performs linear interpolation on a set of X,Y pairs defined by an x range and a y range. The function returns a range of interpolated y values from a range of values between the minimum and maximum of the x range.

### *Syntax*

interpolate(x range; y range; range)

Values in the x range argument must be strictly increasing or strictly decreasing.

The range argument must be a single range (indicated with the {} brackets) or a worksheet column. Missing values and text strings are not allowed in the x range and y range. Text strings in range are replaced by missing values.

Extrapolation is not possible; missing value symbols are returned for range argument values less than the lowest x range value or greater than the highest x range value.

### *Example*

For  $x = \{0, 1, 2\}$ ,  $y = \{0, 1, 4\}$ , and range = data(0; 2; 0,5) (this data operation returns numbers from 0 to 2 at increments of 0,5), the operation col(1) = interpolate(x; y; range) places the range {0,0; 0,5; 1,0; 2,5; 4,0} into column 1.

If range had included values outside the range for x, missing values would have been returned for those out-of-range values.

```
x = \{0; 1; 2\}y = \{0; 1; 4\}x range = data(0; 2; 0,5)
interpolated_y = interpolate(x; y; x_range)col(1) = x_rangecol(2) = xcol(3) = ycol(4) = interpolated_ycell(1;0) = "x_range"cell(2;0) = "x"
cell(3;0) = "Y"cell(4;0) = "interpolated_y"
```
[\$[Get Code]]

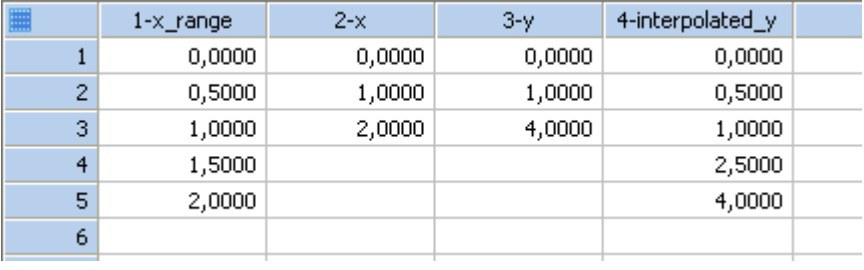

#### **Interpolating Graph Data**

This graph shows two XY pair plots, a (red) line/scatter plot with X intervals of 10, and a (blue) line plot with X intervals of 0,3. To calculate the Y difference of both curves at the X values of the red plot, you need the Y values of the blue curve at the "red" X values. Use the interpolate function to calculate them.

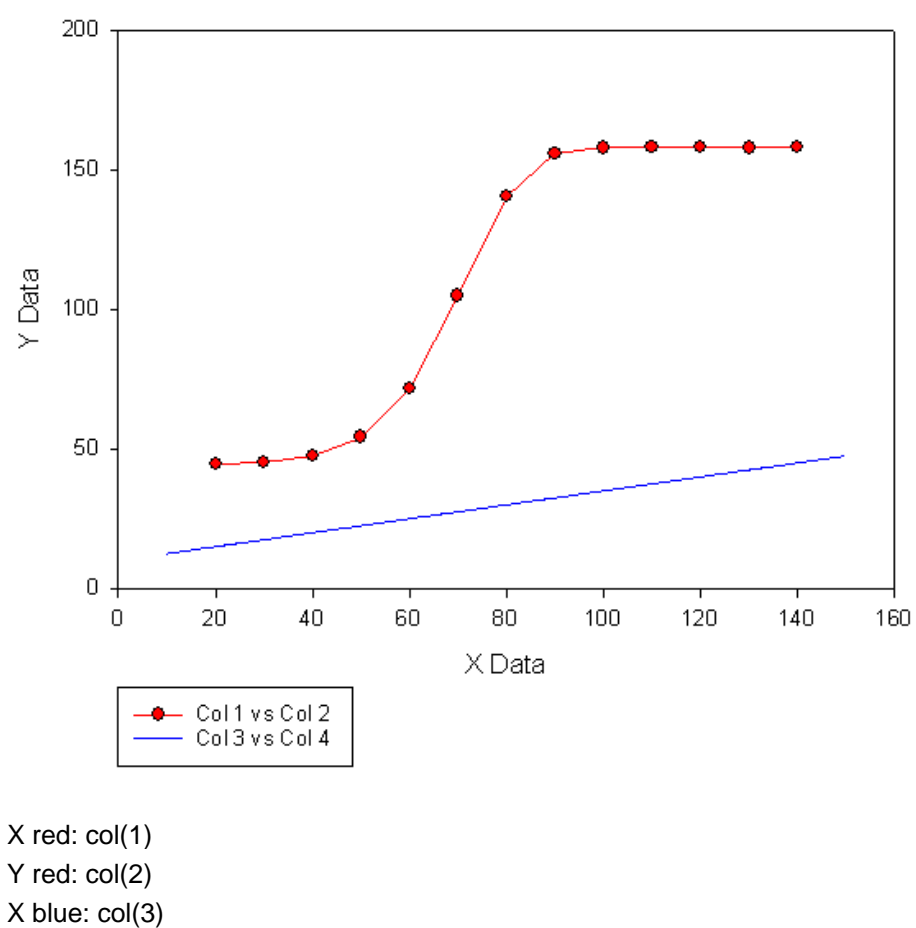

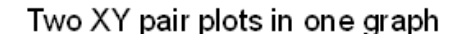

Y red: col(2) X blue: col(3) Y blue: col(4)

Run this transform (On the worksheet, press F10, paste the lines into the edit window with Ctrl-V, and click on Run) :

```
Xred = col(1)Xblue = col(3)Yblue = col(4)interpolated_y = interpolate(Xblue; Yblue; Xred) 
col(5) = interpolated_y
```
## **Note:**

Use of list separator (; or ,) and decimal sign (, or .) in a transform. This depends on your Windows Control Panel settings for: Region and Language > Formats > Additional settings > Numbers.

Valid combinations are:

- Semicolon and comma: list separator (;) and decimal sign (,)
- Comma and point: list separator (,) and decimal sign (.)

Details: http://www.systat.de/TT201205/DecimalsignSigmaPlot.pdf

Now add a scatter plot with the new Y data: Graph Page > Add Plot.

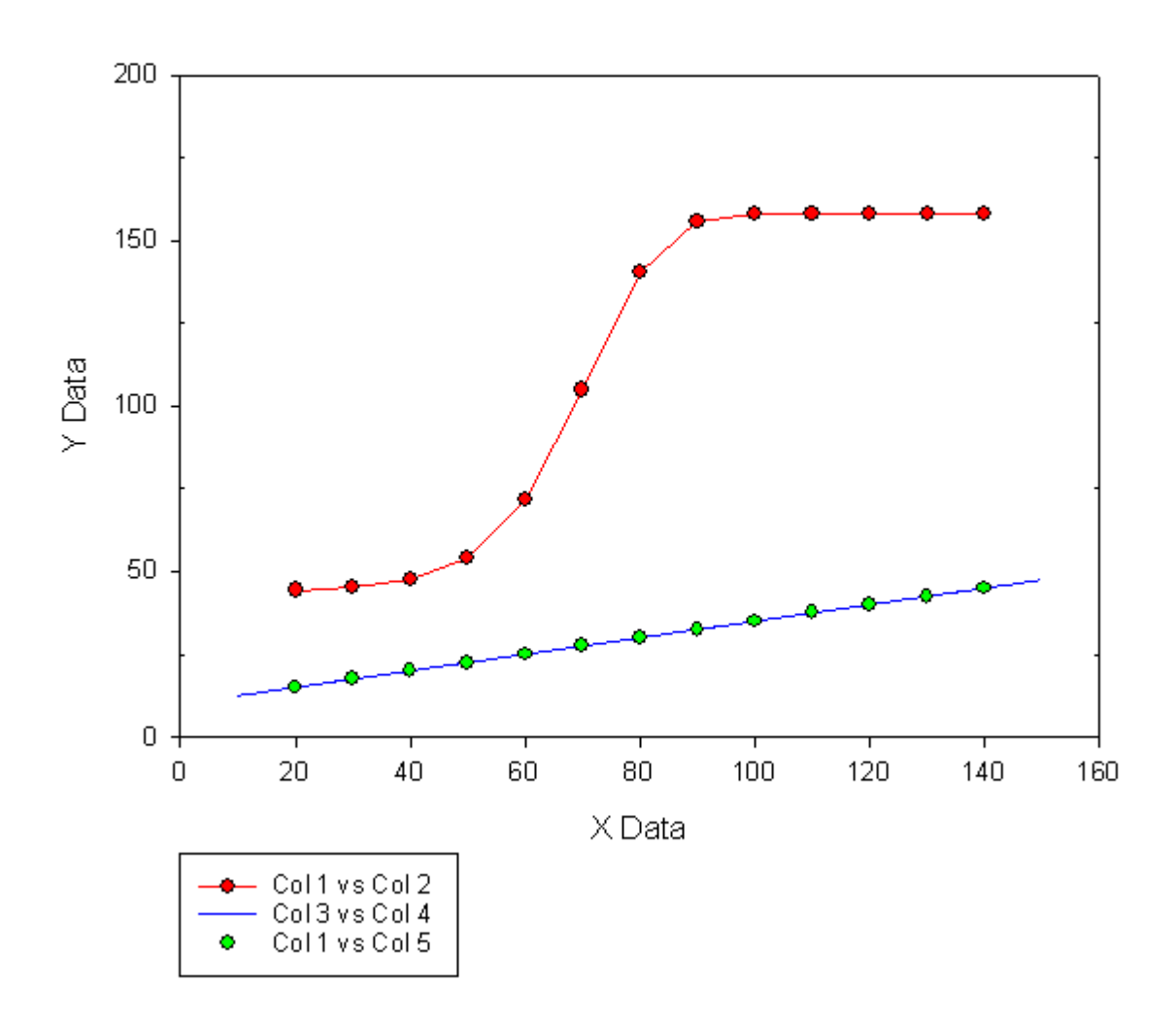

Three XY pair plots in one graph

To use the sample data from this example, run these lines in a transform:

```
col(1) = data(20; 140; 10)col(2) = {44, 4; 45, 2; 47, 6; 54, 3; 71, 5; 104, 9; 140, 7; 155, 7; 157, 9; 158, 0;158,0; 157,9; 158,1} 
col(3) = data(10;150; 0,3)x=col(3) 
y=0,25 * x + 10col(4) = y
```